# **OMEGA® Software** [Version 1.6.1](https://drive.google.com/file/d/10YKQj7iKxaPmjhxEkK3Akm_YyDcyevqD) Release Notes

OMEGA Software, version 1.6.1 is an update released in **May 2018** to add Alpha DESIGN® Liner functionality and internal tracing ability.

To contact WillowWood for advice or help, select **Help** from the Main Menu Bar of the software. Additional OMEGA product information can be found in the [OMEGA section of willowwoodco.com.](https://www.willowwoodco.com/products-services/omega/)

## **1. ADDITIONS**

- The ability to create an Alpha DESIGN® Liner has been added to OMEGA.
	- Two paths for creating the liner are available:
		- Selecting **Customer will design liner** allows the user to design the gel profile.
		- Selecting **WillowWood will design liner** allows the user to send a shape file for which an Alpha DESIGN Technician will create a gel profile.
	- When a liner is present, the **Measurements** pane will have a column for **Liner** measurements in addition to the column for **Model** measurements, and the **Views** pane will have an option to turn the liner off and on.
	- A **Disarticulation Buildup** tool has been added to allow the contoured area above a bulbous distal end to be filled in with gel.
- The ability to perform internal tracing with a Tracer Pen has been added to OMEGA. This application is available as a standalone application or can be launched from OMEGA in the Design Stack for a DESIGN Liner or the Capture Stack for a socket.

Refer to the *OMEGA New Features Guide Version 1.6* for detailed instructions on using these new functions.

### **2. REMOVALS**

No functions were removed in this release.

### **3. CHANGES**

OMEGA will now automatically save unsaved changes when transitioning from the Design Stack to the Fab Stack, instead of requiring the user to save the file.

### **4. FIXES**

In addition to minor text edits, the following bugs were fixed:

- When a Design Stack is launched, the first modification is now open, which means that the user doesn't need to click on the first step to open it.
- The **Blend to Shelf** button has been removed from the **AFO Trimline** tool, since AFOs don't have a shelf.
- If the user opens a non-OMEGA application when OMEGA's **Add Modification** window is open, the non-OMEGA application will now open in front of all the OMEGA windows instead of opening behind the **Add Modification** window.
- The medial and lateral views on the **AFO Comparison Report** are now correctly labeled, instead of being labeled as "right" and "left."
- The **AFO Summary Report** now includes pictures of the anterior, medial, lateral, posterior, plantar, and dorsal views.
- When users select a larger display option on their monitor, text and graphics are now correctly displayed instead of being cut off.
- When a shape file is opened, the distal end of the shape is no longer obscured by the task bar at the bottom of the display.

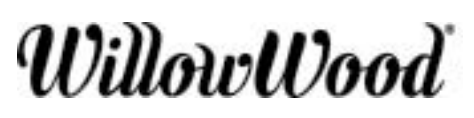

The Ohio Willow Wood Company 15441 Scioto Darby Road Mt. Sterling, OH 43143 phone 740.869.3377 / 800.848.4930 fax 740.869.4374 www.willowwoodco.com PN-2556-C 31 MAY 2018

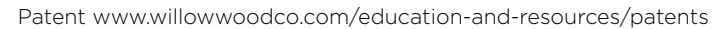